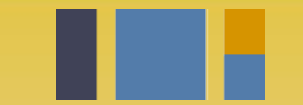

escuela técnica superior de ingeniería informática

## **Instalación de**  *Decide*

*Departamento de Lenguajes y Sistemas Informáticos*

**Evolución y gestión de la configuración 4º Grado en Ingeniería Informática - Ingeniería del Software**

# Índice

- Entorno de desarrollo vs despliegue
- Introducción a decide
- Entorno de despliegue con Docker
- Entorno de desarrollo Python, virtual enviroment
- Un pequeño cambio
- Usando el cambio en el entorno de despliegue (versión 1)

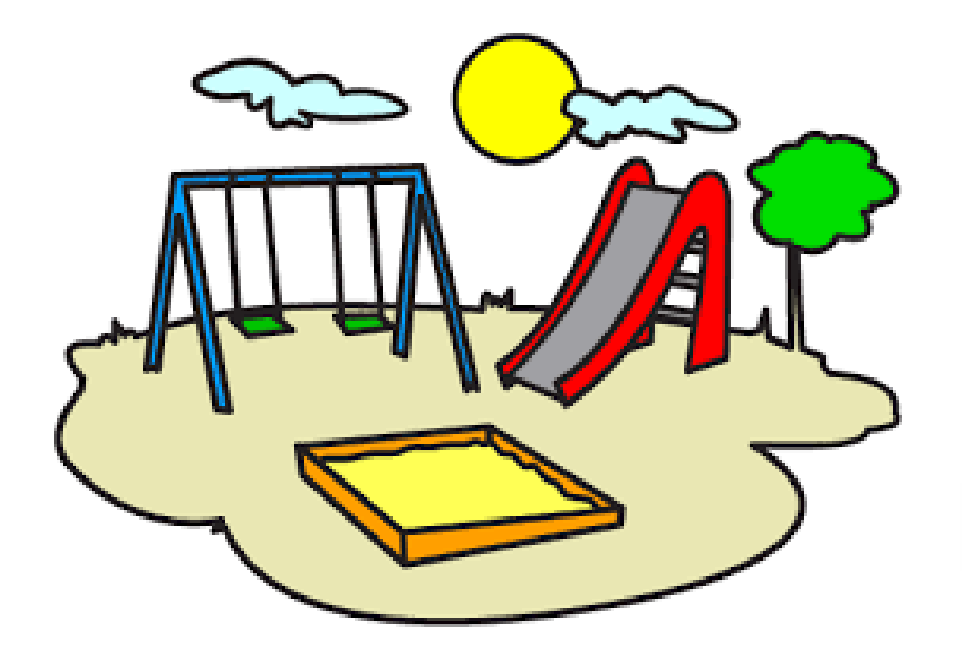

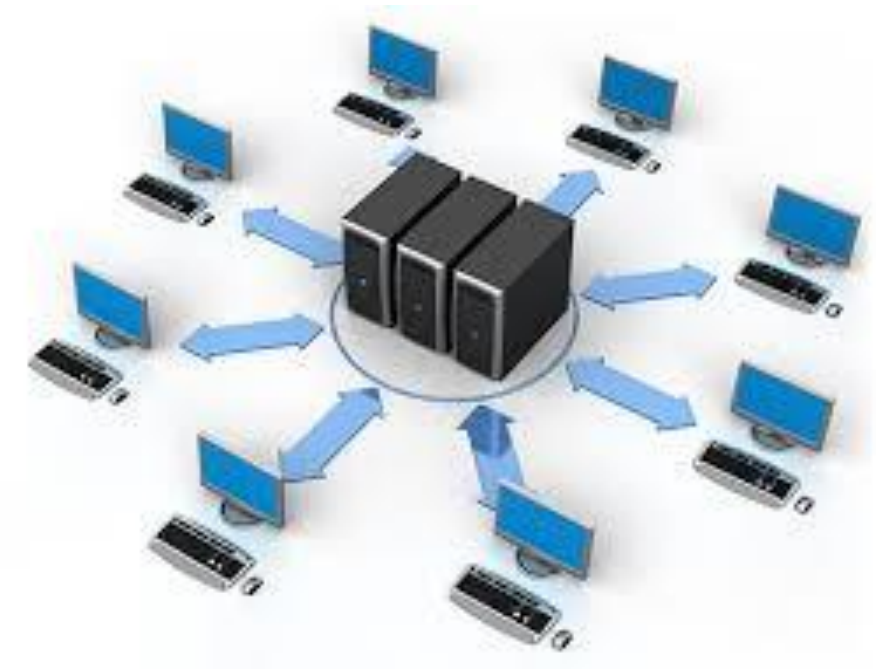

## DESARROLLO DESPLIEGUE

## La herramienta

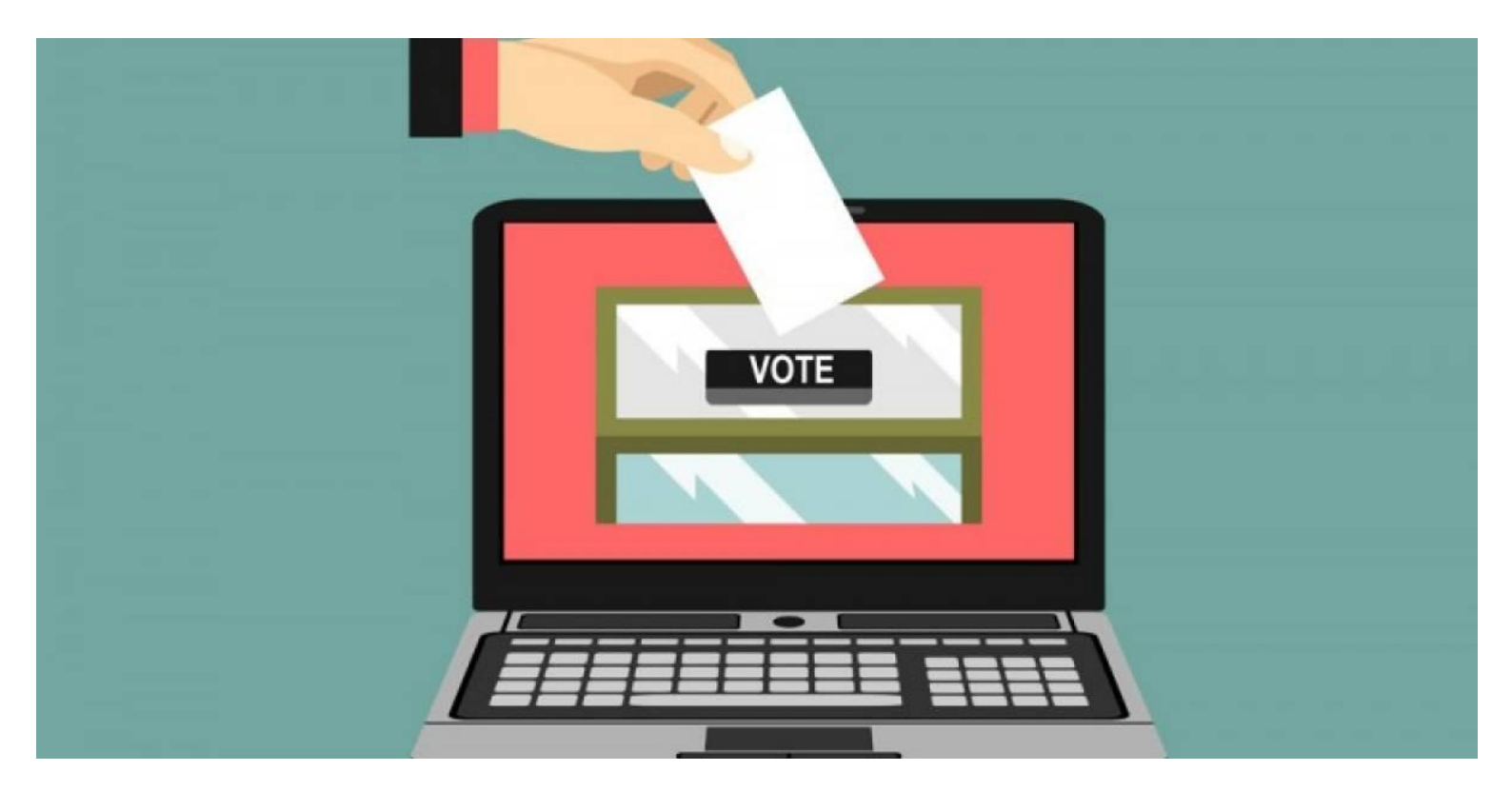

DECIDE →<https://github.com/wadobo/decide/>

Nuestra copia de trabajo [→](https://github.com/wadobo/decide/) <https://github.com/EGCETSII/decide>

## Módulos

●Authentication: Sistema de autenticación para saber quien puede votar.

- Base: Código común o base
- ●Booth: Cabina de votación.
- .Census: Censo de personas a votar.
- ●Decide: Aplicación de votación (main).
- Mixnet: Módulo de criptografía.
- ●Postproc: Post-procesado de la votación.
- Store: Almacén de votos.
- .Gateway: Enrutado de peticiones. Permite que los otros modulos se comuniquen correctamente
- ●Test-scripts: Pruebas.
- ●Visualizer: Visualizador de votos.
- ●Voting: Votación.

## **git clone https://github.com/EGCETSII/decide.git**

## Entorno de despliegue

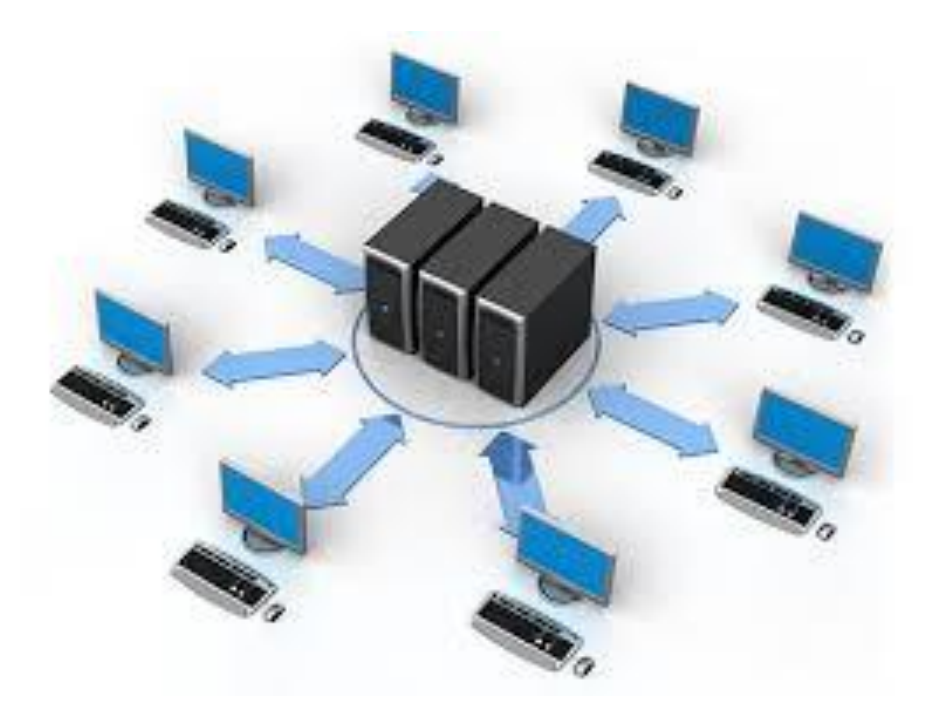

### Docker compose

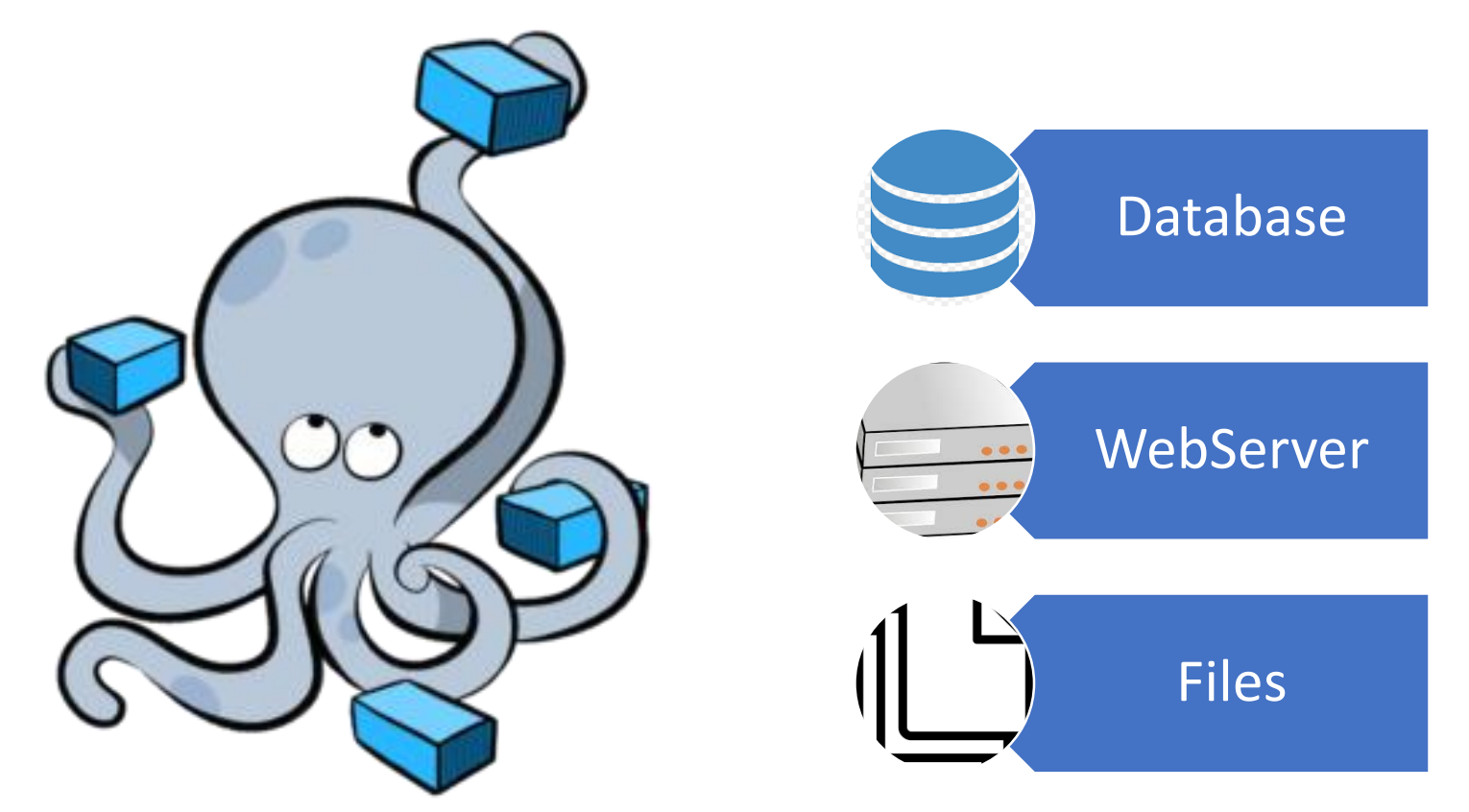

Compose es una herramienta para definir y ejecutar aplicaciones Docker multicontenedores. Con Componer, se utiliza un archivo YAML para configurar los servicios de la aplicación.

## Docker compose en decide

```
services:
```

```
db:restart: always
 container name: decide db
 image: postgres: alpine
 volumes:
                                                                  decide_db
    - db:/var/lib/postgresql/data
 networks:
    - decide
web:
 restart: always
                                                                  decide_nginx
                                                           \bulletcontainer_name: decide_web
 image: decide_web:latest
 build: .
 command: ash -c "python manage.py migr
                                                                 decide_web
 expose:
    - "5000"
```
Existe una configuración de docker compose que lanza 3 contenedores, uno para el servidor de base de datos, otro para el django y otro con un servidor web nginx para servir los ficheros estáticos y hacer de proxy al servidor django.

### Ejecuta entorno despliegue docker

- \$ cd docker
- \$ docker-compose up -d
- \$ docker exec -ti decide\_web ./manage.py createsuperuser

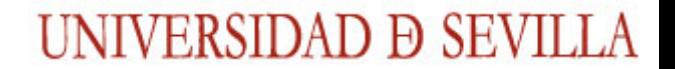

Probar que todo funciona

#### **https://github.com/wadobo/decide/wiki/Como-funciona-Decide**

## Entorno de desarrollo

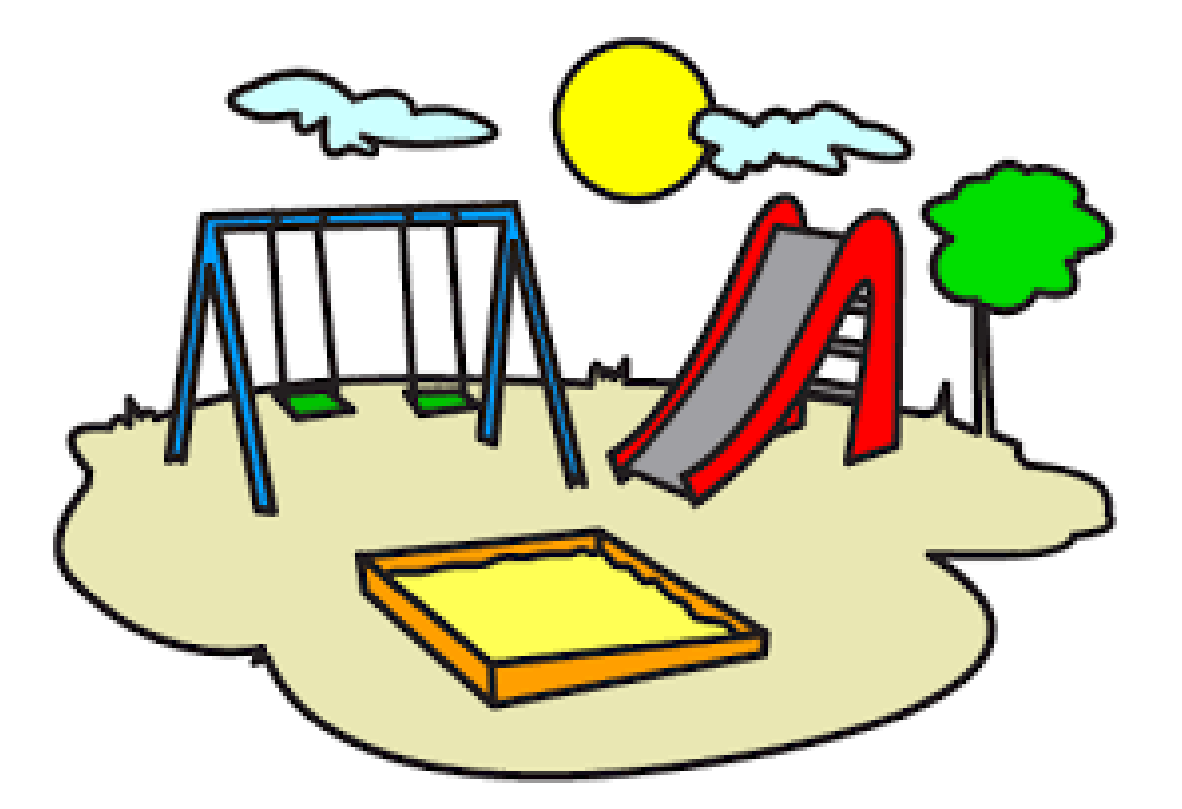

## Selecciona tu IDE

- <http://www.pydev.org/>
- <https://code.visualstudio.com/>

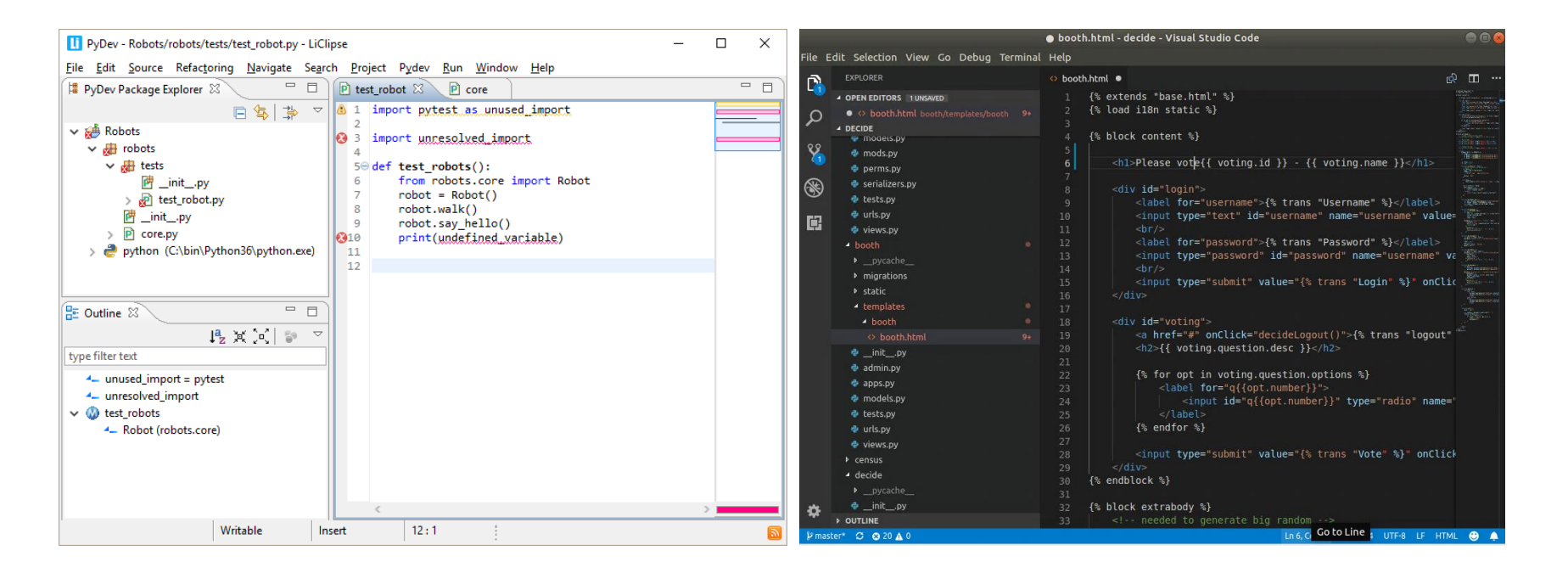

# Entornos virtuales puthon

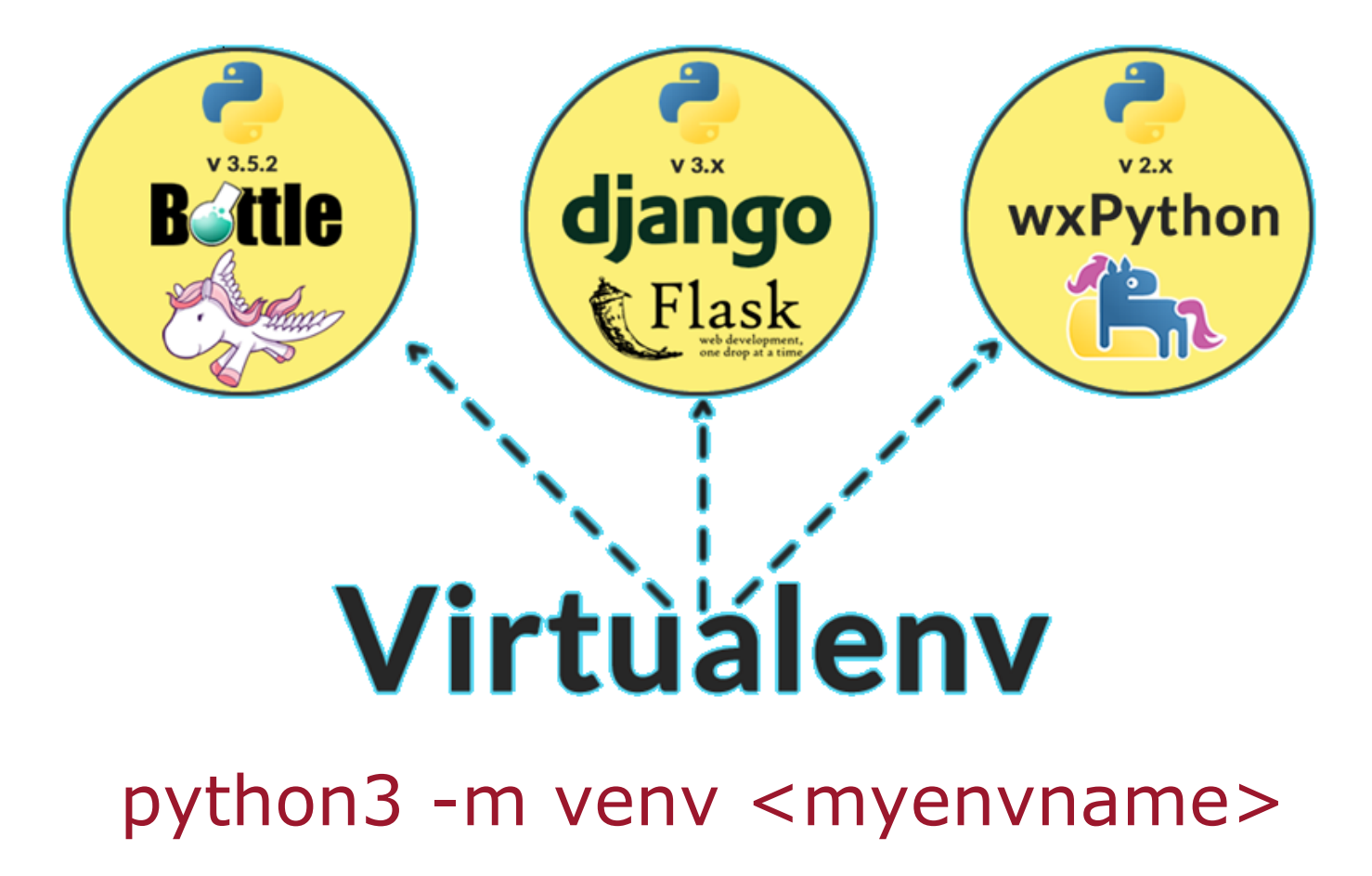

## Toolset

Para configurar el proyecto, podremos crearnos un fichero local\_settings.py basado en el local settings.example.py, donde podremos configurar la ruta de nuestras apps o escoger que módulos ejecutar.

Una vez hecho esto, será necesario instalar las dependencias del proyecto, las cuales están en el fichero requirements.txt:

**pip install -r requirements.txt**

Tras esto tendremos que crearnos nuestra base de datos con postgres:

**sudo su - postgres**

**psql -c "create user decide with password 'decide'"**

**psql -c "create database decide owner decide"**

Entramos en la carpeta del proyecto (cd decide) y realizamos la primera migración para preparar la base de datos que utilizaremos:

#### **./manage.py migrate**

#### **./manage.py createsuperuser**

Por último, ya podremos ejecutar el módulos o módulos seleccionados en la configuración de la siguiente manera:

#### **./manage.py runserver**

## Localsettings.py

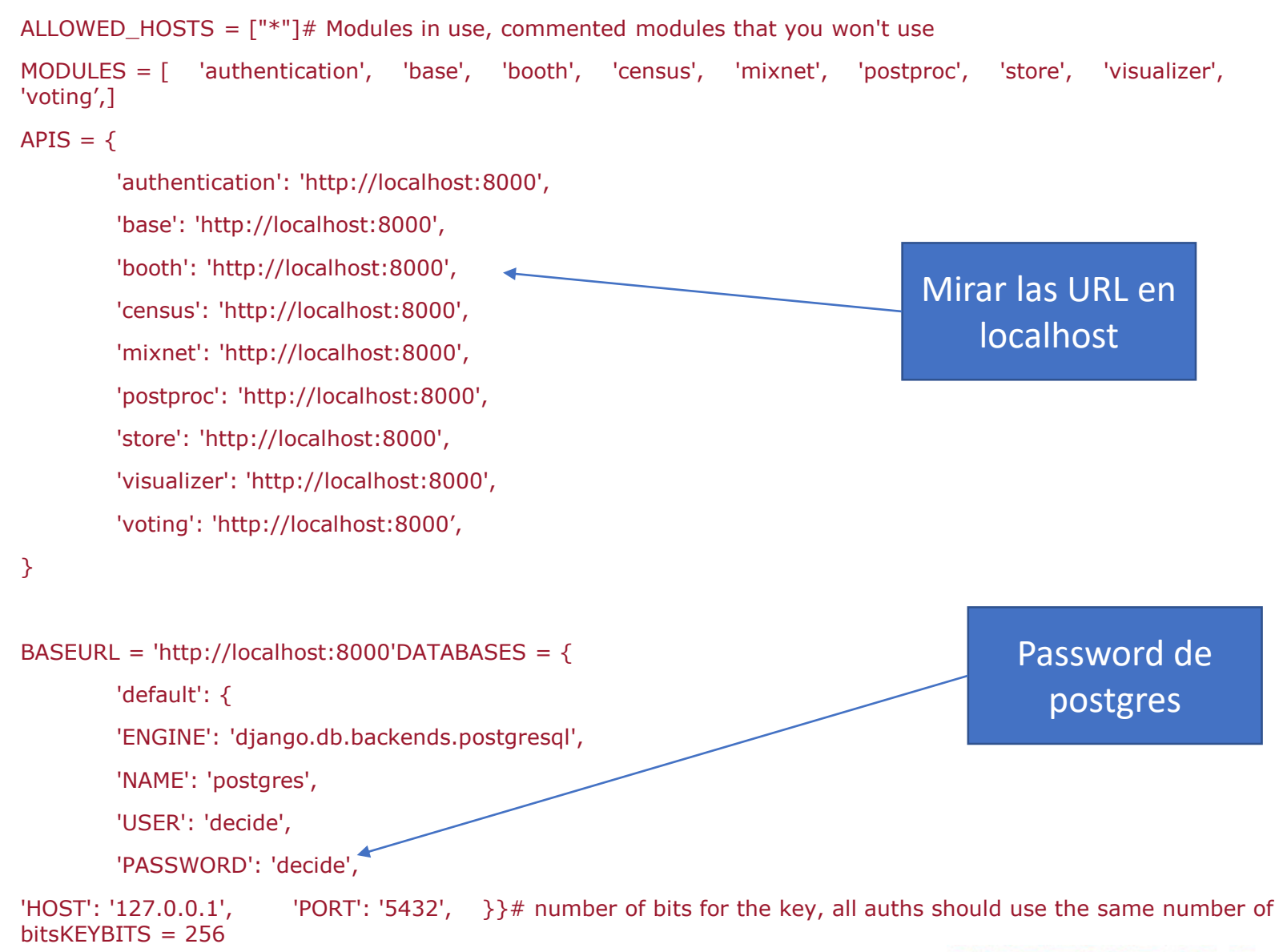

## Probando que todo funciona

#### Django administration

#### Site administration

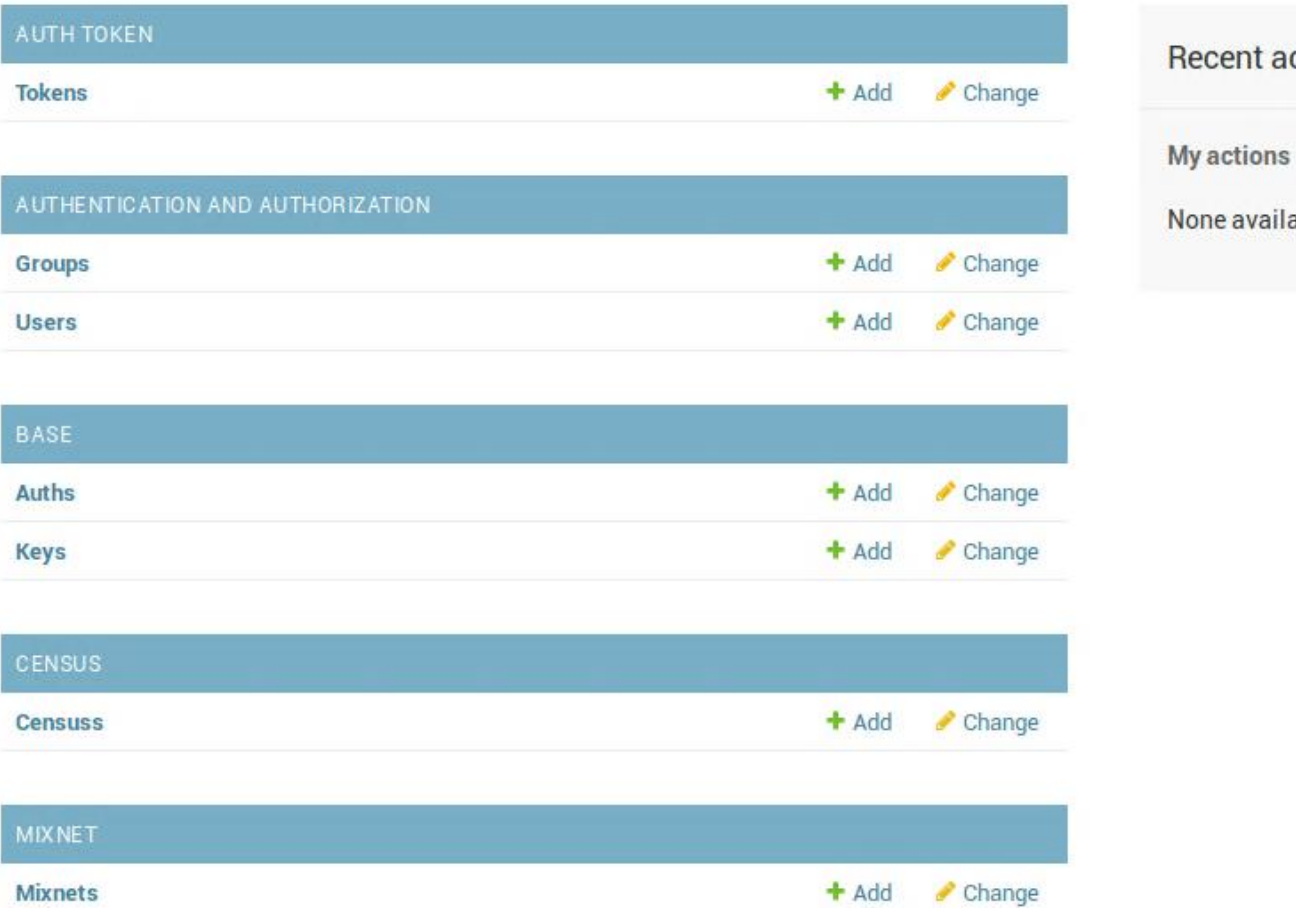

ctions able

## Haciendo un cambio

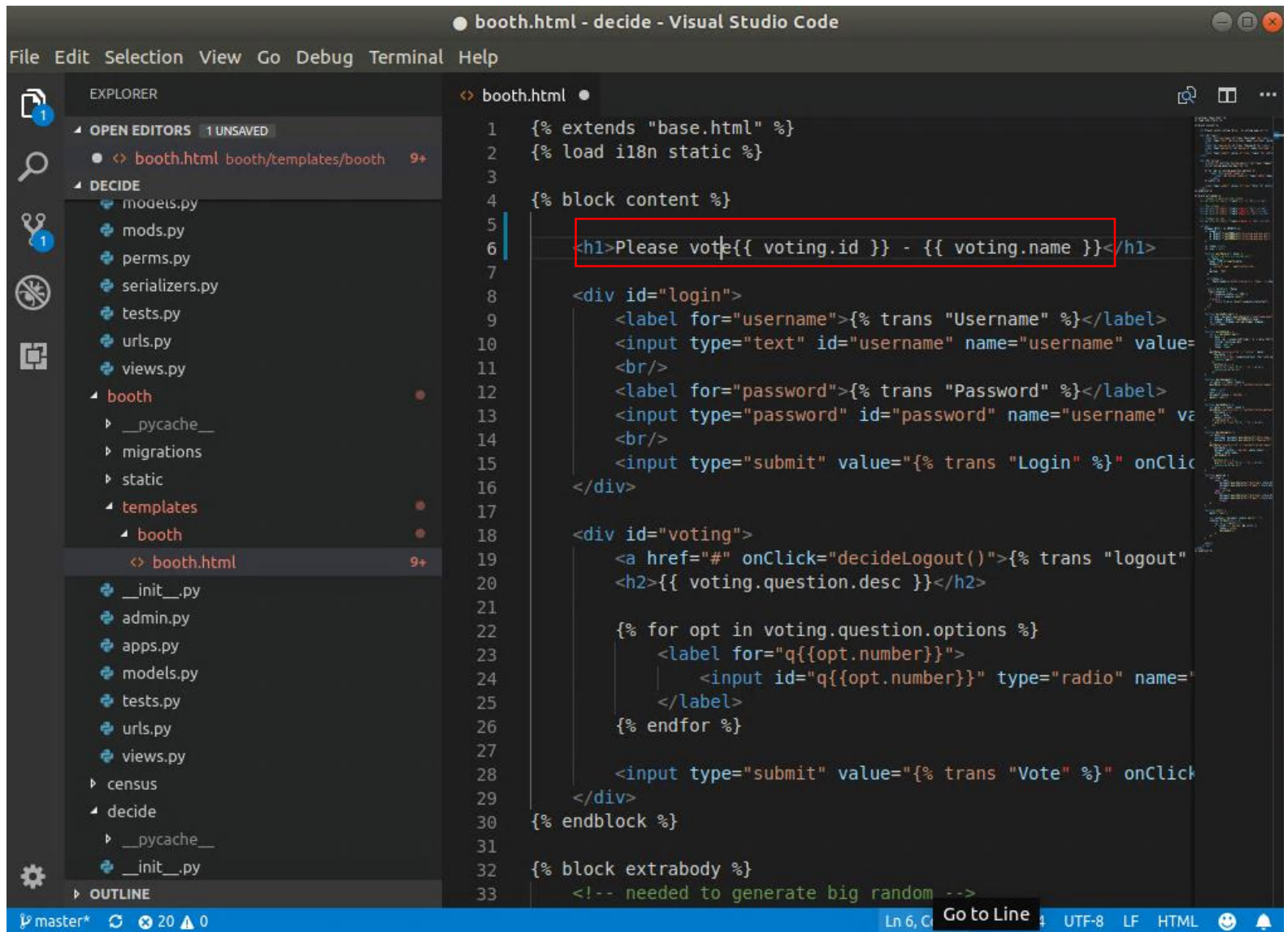

## Viendo el cambio

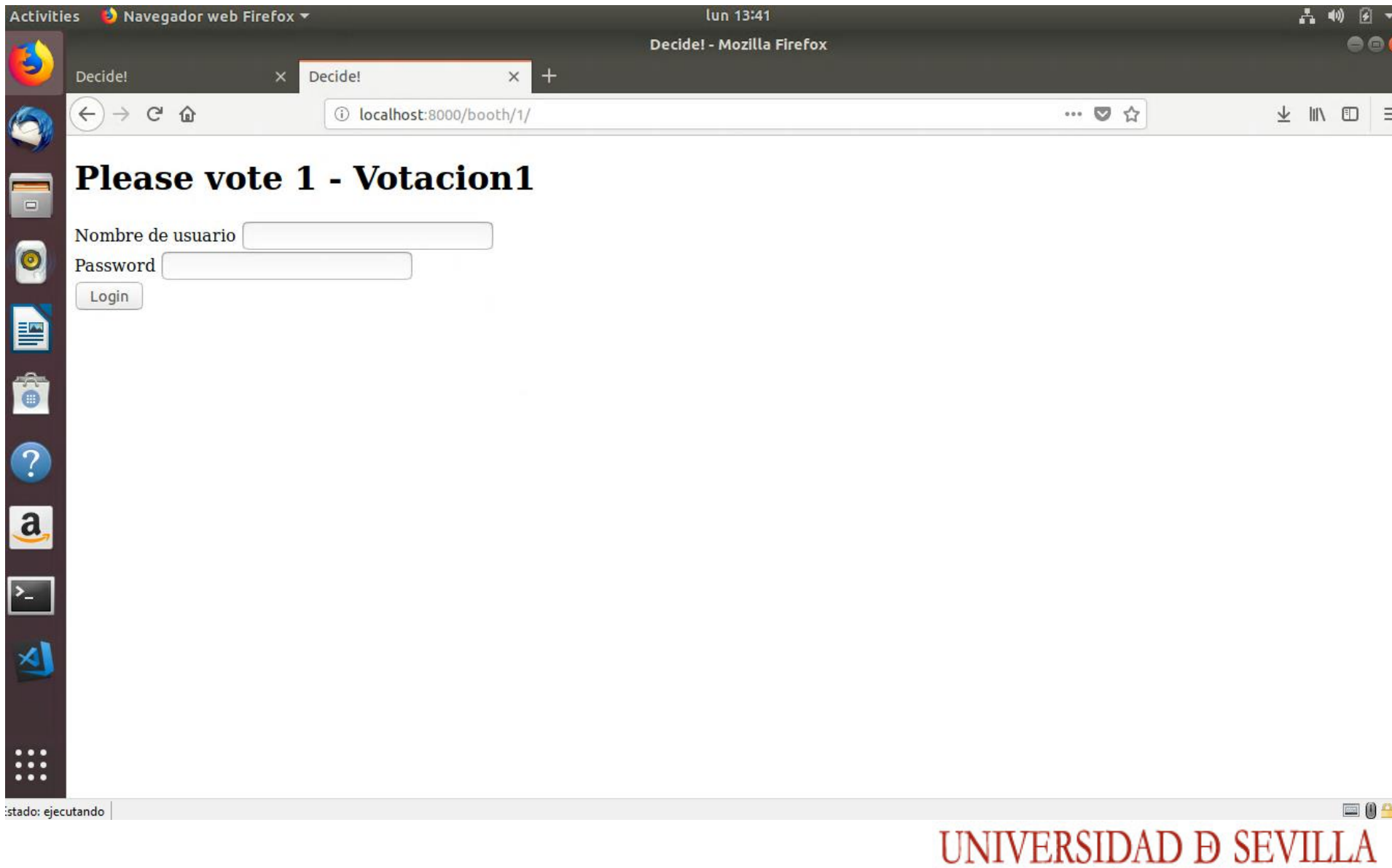

## Probando el cambio en el entorno de despliegue **Dockerfile**

**WORKDIR /app**

**RUN git clone https://github.com/wadobo/decide.git .**

**RUN pip install -r requirements.txt**

**WORKDIR /app/decide**

**# local settings.py**

**ADD docker-settings.py /app/decide/local\_settings.py**

**MODIFICAR PARA USAR EL DIRECTORIO LOCAL con ADD**

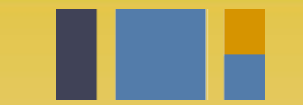

escuela técnica superior de ingeniería informática

## **Instalación de**  *Decide*

*Departamento de Lenguajes y Sistemas Informáticos*

**Evolución y gestión de la configuración 4º Grado en Ingeniería Informática - Ingeniería del Software**